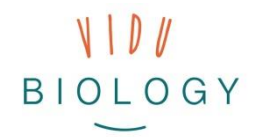

Материали за учениците // Инфо карти **Модул 3 – Creative Videos**

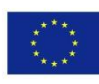

Co-funded by the Erasmus+ Programme of the European Union

# **Технология**

#### ᆓ

# **СТЪПКИ ПРИ СЪЗДАВАНЕТО НА ВИДЕО**

## **СЦЕНАРИЙ И РЕДАКТИРАНЕ НА ВИДЕО**

*За начало ви трябва сценарий. Тук събирате вашите снимки и видеоклипове, заглавия на сцени и саундтрак информация.*

## **a) Подбор и последователност**

Изберете снимките и видеоклиповете, които искате да ползвате във вашия сценарий и ги подредете в реда, в който искате да ги използвате. Добавете допълнителна информация за всяко изображение. Изберете кой видео формат, който бихте искали да използвате (вижте последната карта).

## **b) Отбележете преходите**

Ако включвате преходи във видеоклипа си

(как всяка снимка или видеоклип преминава към следващата),

добавете това към сценария си. В зависимост от софтуера или приложението, което използвате това могат да бъдат плавни, анимирани или 3D преходи.

### **c) Редактиране на видео**

Започнете редактирането, като импортирате снимки и видеоклипове. Поставете ги на времевата линия, променете продължителността им, ако е необходимо и променят реда им. След това можете да добавите преходи, заглавия или субтитри, музика, звукови ефекти, дикторски текст и финалните кредити.

### **d) Експортирайте видеото си**

Когато вашето видео е готово, използвайте функцията за експортиране, за да създадете видео файл с добро качество, който след това е готов да бъдат споделен.

# **РАБОТА В ЕКИПИ – СПОДЕЛЯНЕ НА ЗАДАЧИТЕ**

### **СЪЗДАЙТЕ ЗАЕДНО СЦЕНАРИЙ!**

**Разпределете работата по следния начин:** 

### **a) Режисьорът …**

… е отговорен за продукцията и работи върху редактирането на видеоклипове според сюжета.

### **b) Сценарист …**

... работи върху заглавията, които са записани в сюжета и след това са включени в редактирането.

### **c) Разказвачът/дикторът …**

… работи върху дикторския текст. Разделете текста така, че всеки участник от екипа да прочете на глас част от текста.

vidubiology - Креативно видео обучение по биология /// VG-IN-BE-17-24-035611

Този проект е финансиран с подкрепата на Европейската комисия. Тази публикация отразява само личните виждания на нейния автор и от Комисията не може да бъде търсена отговорност за използването на съдържащата се в нея информация.

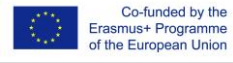

# <u>Какво е нужно ?</u>

- Сюжет и сценарий
- Таблет, компютър или мобилен<br>телефоч телефон
- Софтуер/приложение за създаване<br>на вилео на видео

<mark>Съвет</mark> ! Разгледайте видео уроците<br><sup>Одходя</sup>ш Софтуар из <sup>у</sup> насе уроците за подходящ софтуер, който да ползвате

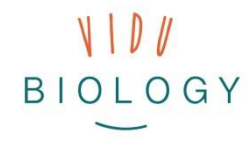

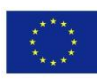

Co-funded by the Erasmus+ Programme of the European Union

## **Технология**

⊱

<u> Szerraman</u>

# **ВИДЕО ФОРМАТИ**

*Ето няколко предложения за различни формати, които можете да използвате. Можете също да създадете свой собствен формат, просто се уверете, че го следвате през цялото време на създаване на продукцията.*

#### **a) Формат на инструкция**

Представете своя проект стъпка по стъпка. Можете да застанете пред камерата, или просто покажете ръцете си, или използвайте глас, за да обясните какво правите. Важно е да бъдете ясни в описанието си, за да могат другите ученици да работят по същия проект (подобно на създаването и следването на рецепта за готвене).

#### **b) Блог**

Създайте свой собствен блог. Опишете проекта си пред камерата, като звезда в YouTube и добавете допълнителни снимки или видеоклипове след това.

#### **c) Филмов формат**

В рамките на кратък игрален филм един или повече измислени герои могат да разкажат историята на вашия проект по драматичен или комичен начин. Решете какъв филмов стил бихте следвали, като напр. комедия, екшън или музикален филм.

#### **d) Документален формат**

Документалният филм е базиран на истински факти и подробно и фактическо описание на това, което правите. Работите с материала, който сте записали на място (подобно на филмите за природата).

 $\ast$   $\overline{\phantom{a}}$ 

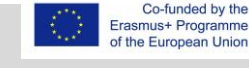